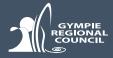

## How to Record an Observation

## **Step 1:** Take a photo (if you can)

We recommend you download a free app called TimeStamp Camera Free. Use this app to

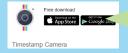

take a photo and it will automatically place a watermark on your photo with the GPS location, accuracy, address, date, and time.

The first time you open the app, tap the clock symbol and turn the GPS on by selecting the second option in the dropdown list as per the photo displayed.

You can also turn on a map, altitude and compass.

Click below to download on your smartphone/ tablet.

For iPhone For Android

# **Step 1:** Take a photo using a free camera App called Timestamp Camera Basic

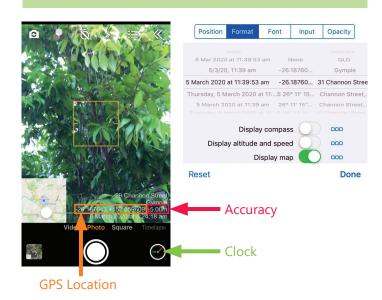

Step 2: Submit a recording using 'Wildwatch Gympie'

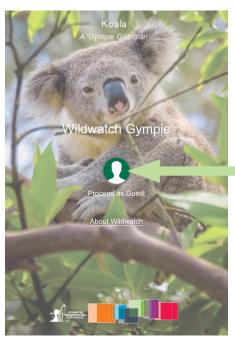

You can find the link on Gympie Regional Council's website at www. gympie.qld.gov.au/wildwatch. Click on the 'Wildwatch Gympie' link and open the web app.

## Step 2:

Click on 'Proceed as Guest'.

If using a smartphone or tablet, the app may ask you to share your location, please click 'yes' for the app to accurately mark your location. Otherwise ensure your location services are turned on. See FAQ for more information on how to do this.

**Hint:** Once you open the url app, you can save it as a short-cut on your phone or desktop to access it regularly. Refer to FAQ on how to do this.

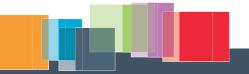

## Wildwatch Gympie

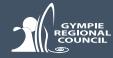

Step 3: Select form relevant to your observation

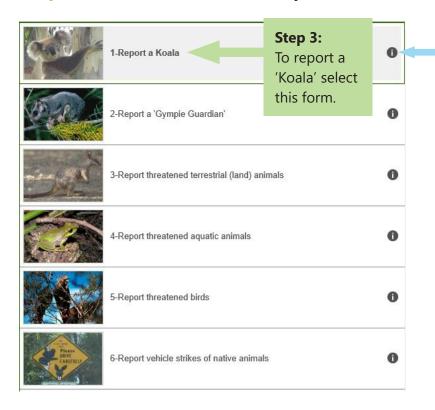

Click on ① for more information about the form and the species listed (if applicable).

## Step 4: Click on 'Report an Observation'

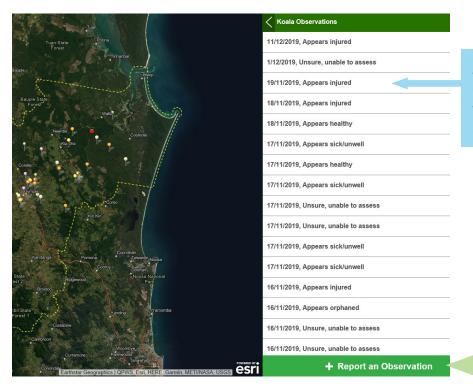

A list of recent observations will display. You can click on any of these for more information or to add a comment.

### Step 4:

To report a 'Koala' observation click here.

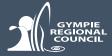

## Step 5: Fill out the form and ensure you fill out all required field

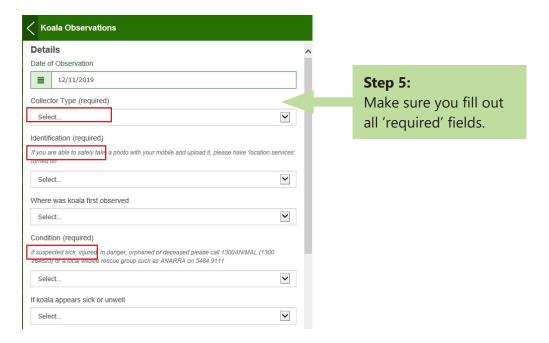

## **Step 6:** Add attachments

At the end of the form, please add attachments (geotagged photos/audio files) and locate the observation. There are several options to do this.

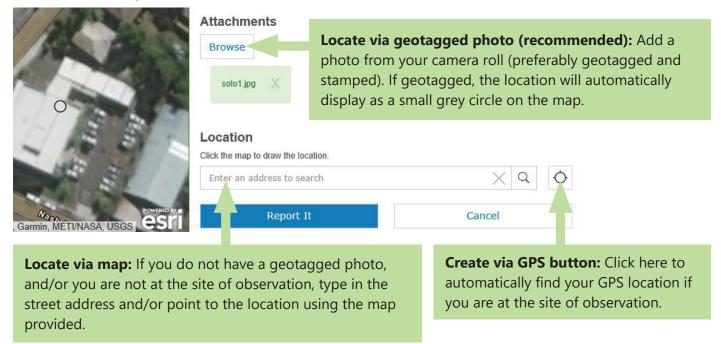

#### **COMPLETED!**

Thank you! Your report has been submitted and has been added to a dashboard (a summary) of results to date).